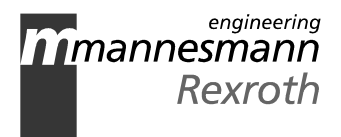

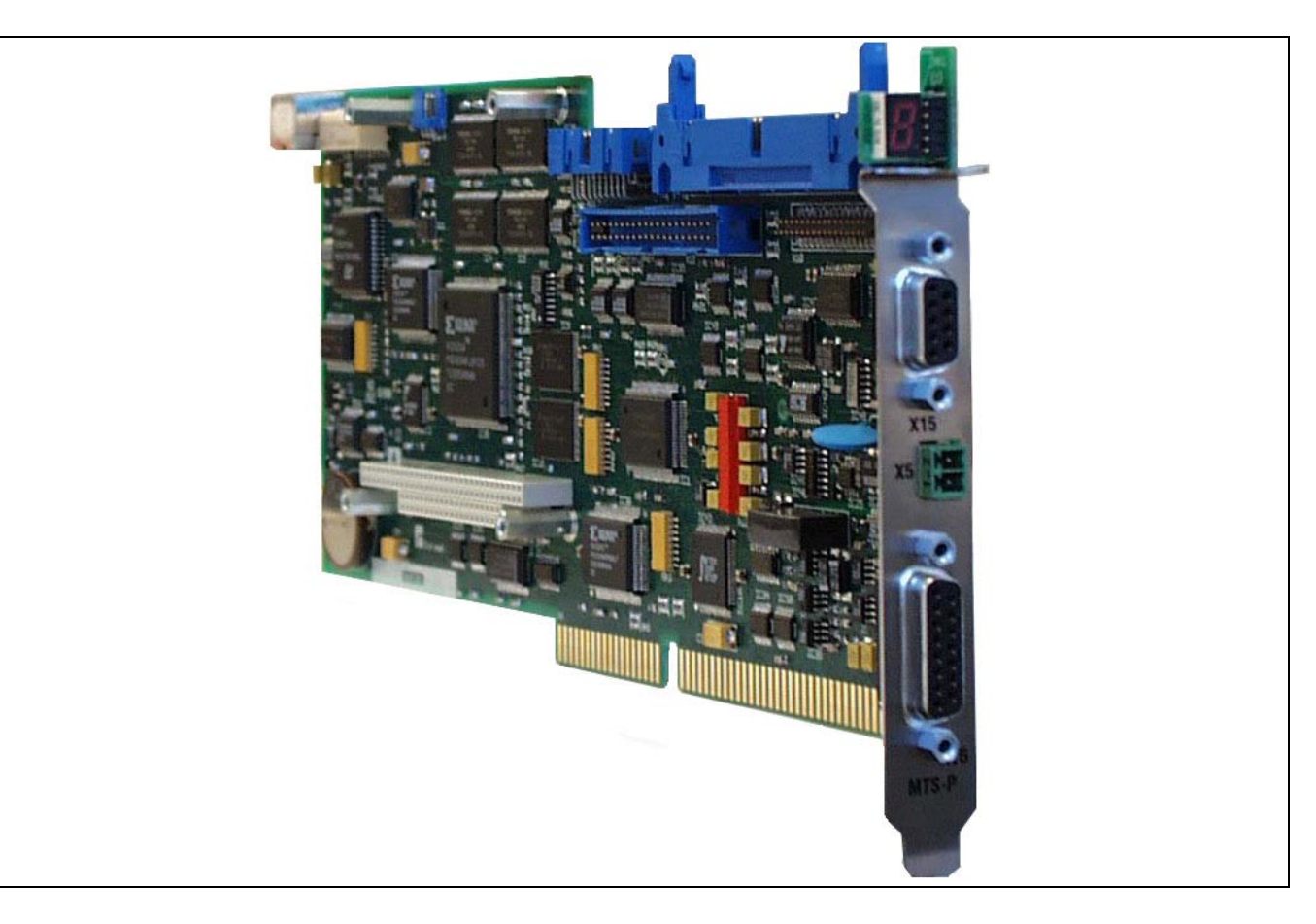

## SPS Module MTS-P01.2 and MTS-P02.2

Project Planning Manual

SYSTEM200

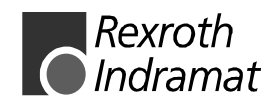

DOK-CONTRL-MTS-P0\*.2\*\*-PR01-EN-P

SPS Module MTS-P01.2 and MTS-P02.2 **Title**

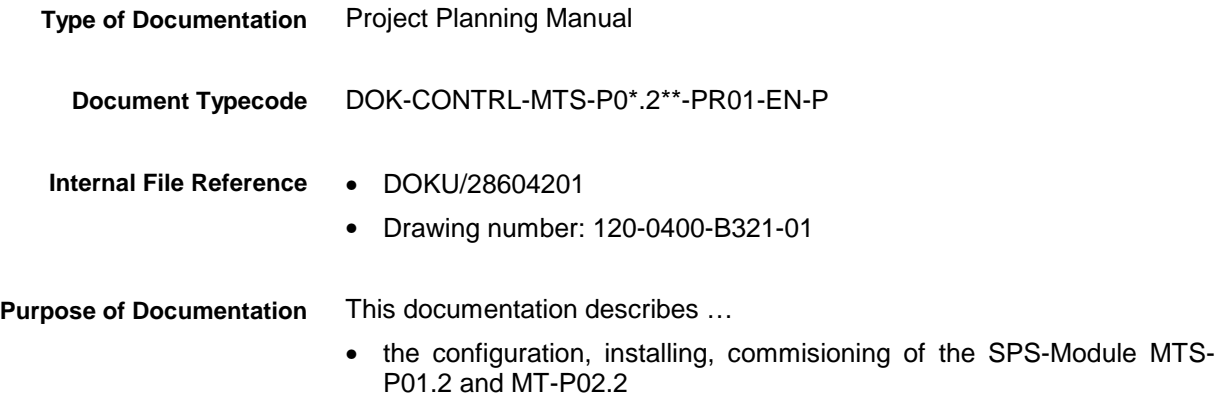

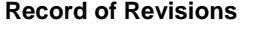

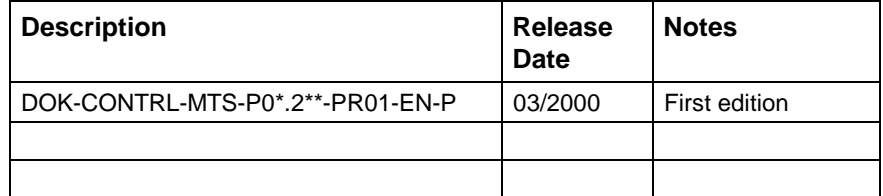

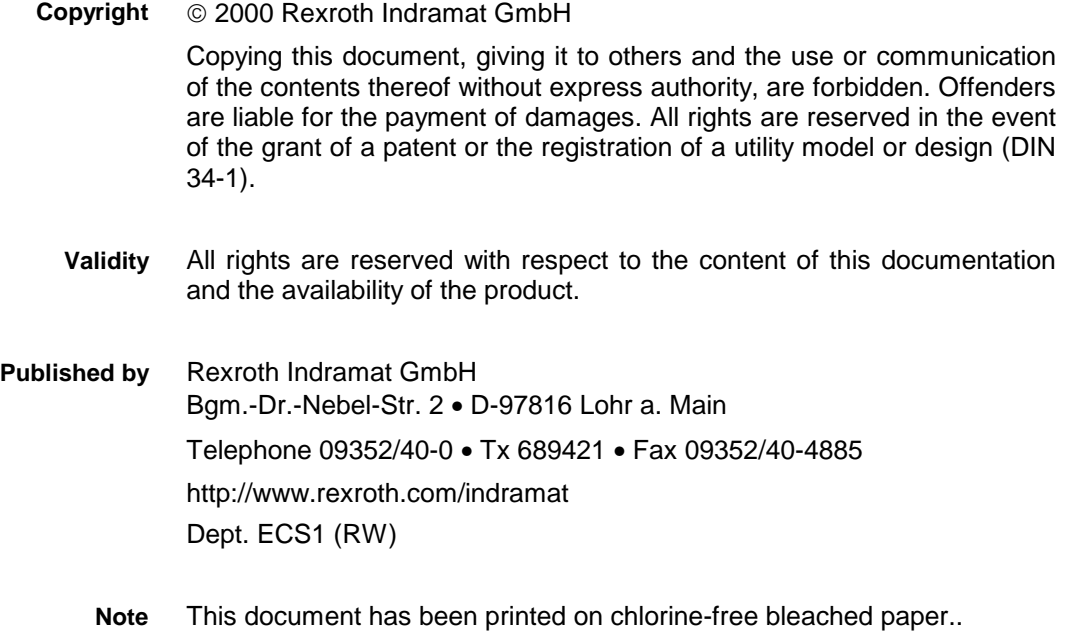

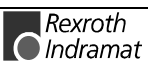

# **Contents**

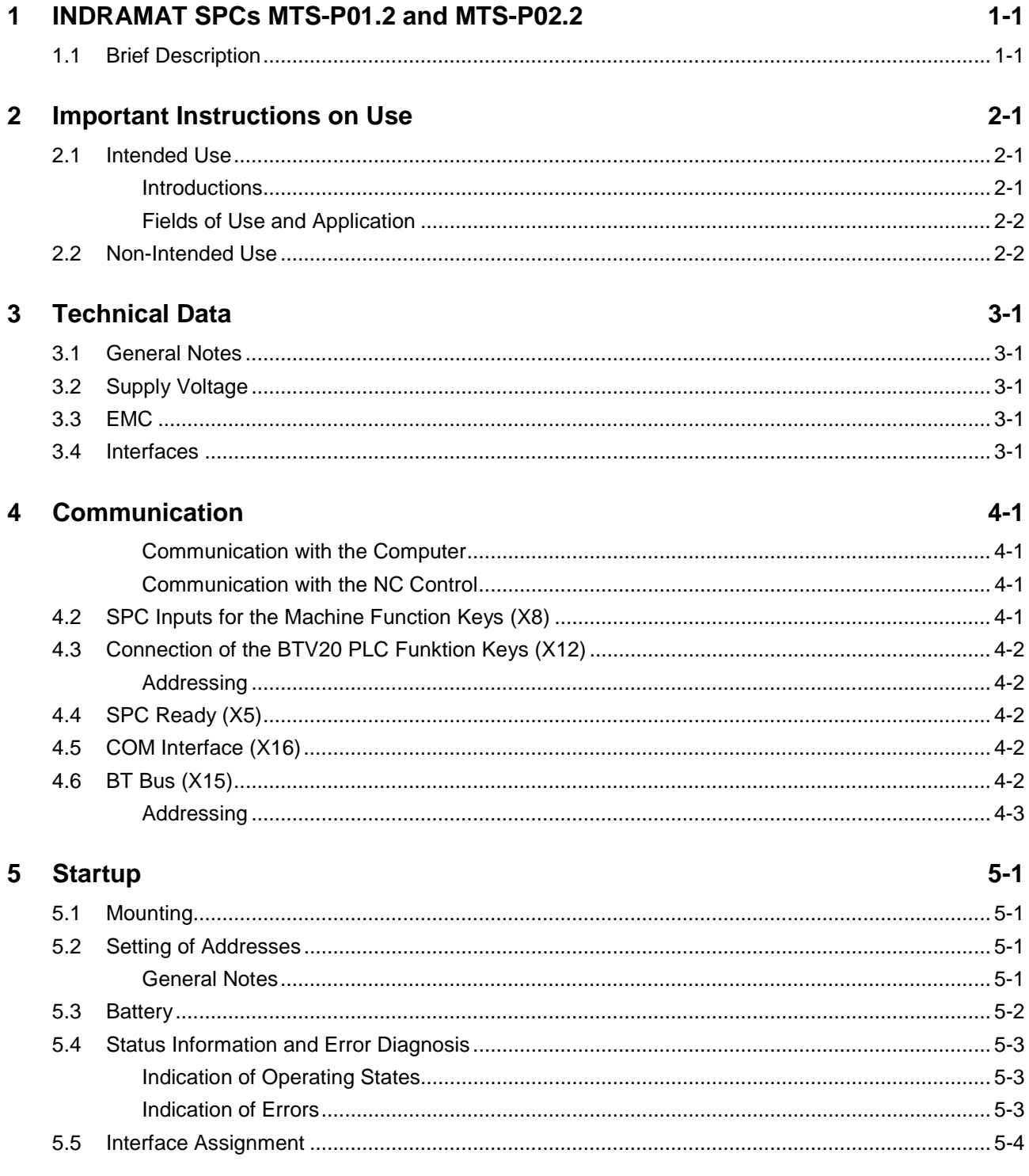

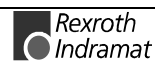

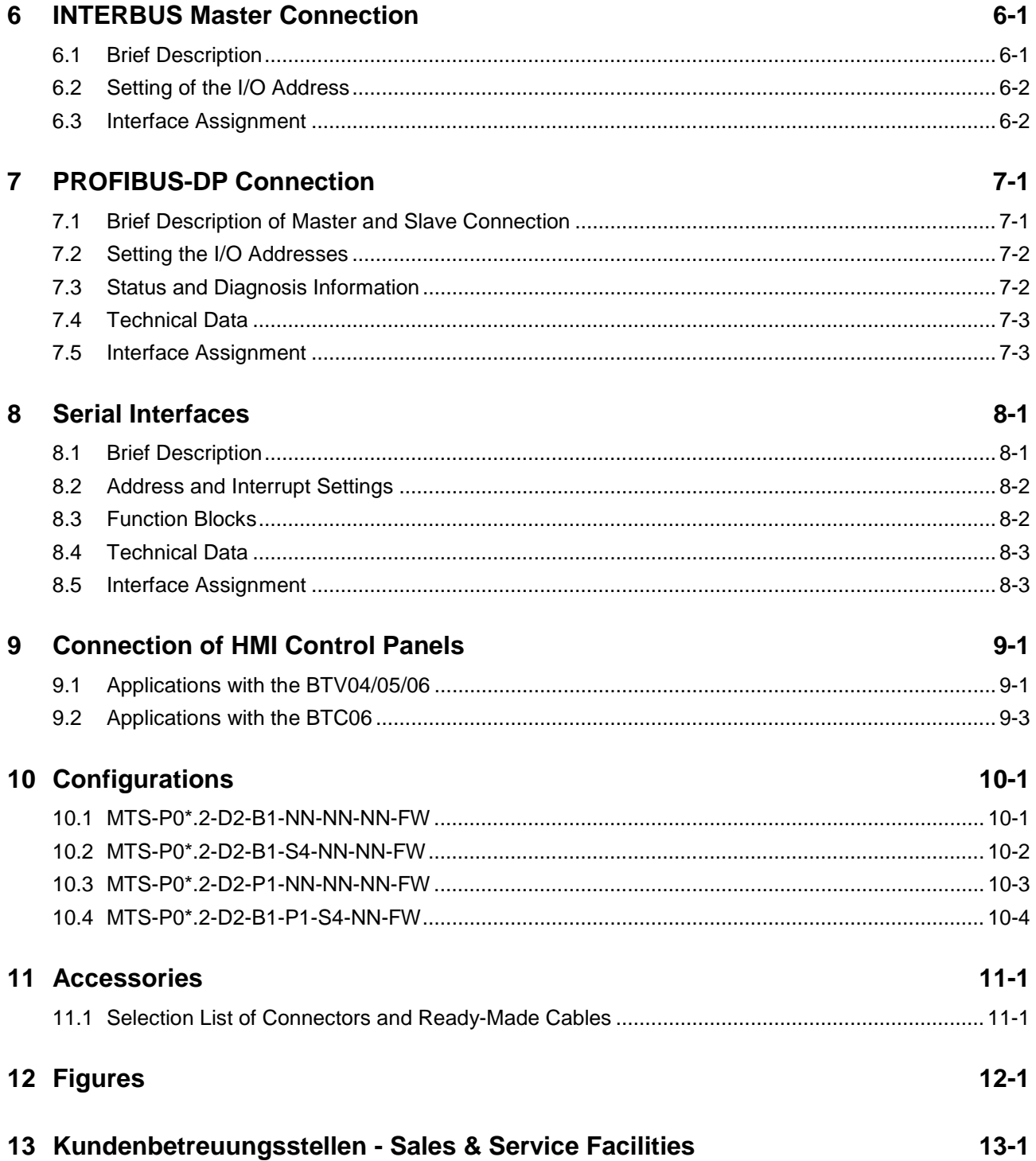

### **1 INDRAMAT SPCs MTS-P01.2 and MTS-P02.2**

### **1.1 Brief Description**

The MTS-P01.2 and MTS-P02.2 SPC assemblies are efficient SPC controls in ISA-bus plug-in card format, intended for being fitted in a BTV20/30 or in a commercially available industrial PC. The MTS-P02.2 is equipped with a hardware which, contrary to the MTS-P01.2, shows a performance increased by a factor of 2 to 2.5 (depending on the program structure).

An MTS-P consists of a basic unit with ISA-BUS (the actual SPC) and an active PC/104 interface as well as various PC/104 plug-on modules, such as field bus connections, serial interfaces, and I/O modules. The serial COM user interface (RS232), which is operated via the SPC user program, is provided for connection of a printer, a read-write memory, or an operating and visualization device, e.g. INDRAMAT BTV04/05. Multimode operation of the interface (RS232/RS422/RS485) is configured using an SPC function block.

In addition, the MTS-P01.2 and the MTS-P02.2 are provided with a BT (**B**edien**T**erminal = operator terminal) bus, which can be used to operate up to 4 operator terminals (BTM15/16, BTA20, etc.). This can be achieved using cable lengths of up to 50 m (between the interbus connection and the last user).

The MTS-P0\*.2 is provided with 16 TTL inputs and 16 TTL outputs. These can, for instance, be used to directly connect the machine function keys and key switches of the BTV20.

The MTS-P assembly can be operated as a standalone SPC or, in connection with an MTC-P, as a slave SPC. The firmware of the SPC, which is stored in a Flash EPROM, serves to distinguish between master and slave operation.

Communication with decentralized I/O units or operating units is established by means of field-bus connections (which can be plugged on as an option) and/or serial interfaces. These optional connections and interfaces are designed as PC/104 modules. At present, the following connections and interfaces are available:

- INTERBUS master connection
- PROFIBUS master connection
- PROFIBUS slave connection
- Serial interfaces (2 x RS232 and 2 x RS422/485)

Up to **4** PC/104 modules can be operated on an MTS-P01.2 or MTS-P02.2.

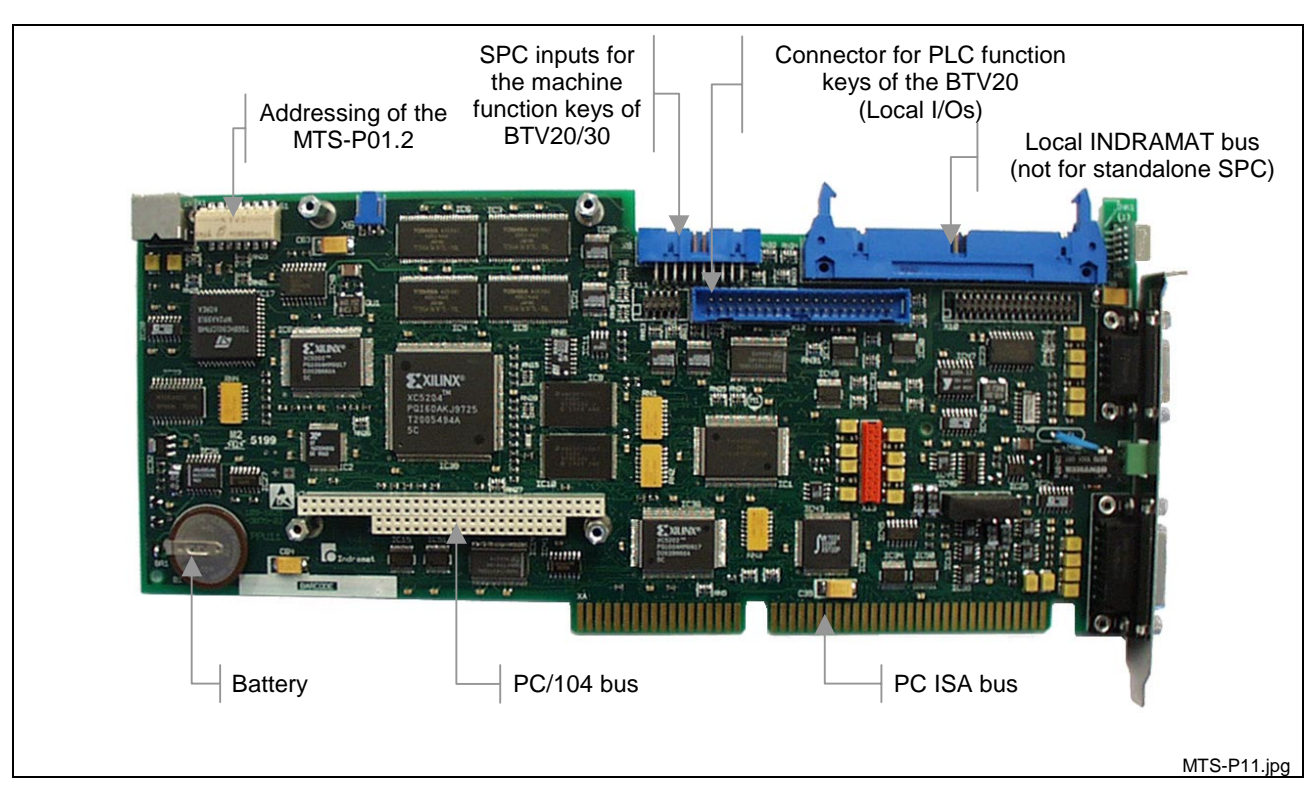

Fig. 1-1: MTS-P01.2

![](_page_5_Figure_4.jpeg)

Fig. 1-2: MTS-P02.2

![](_page_5_Picture_6.jpeg)

![](_page_6_Figure_2.jpeg)

Fig. 1-3: Front view of MTS-P01.2 and MTS-P02.2

![](_page_6_Picture_4.jpeg)

![](_page_7_Picture_2.jpeg)

### **2 Important Instructions on Use**

### **2.1 Intended Use**

### **Introductions**

The products by Rexroth Indramat are developed and manufactured according to the latest state of technology. Before they are delivered, all of these products are checked for operational reliability.

The products may be used only as intended. Any use of the products other than that intended may result in situations causing damage to property or personal injury.

**Note:** Rexroth Indramat, as the manufacturer of the products, will not assume any warranty, liability or payment of damages in case of damage resulting from a non-inteded use of the products. If he fails to use the products as intended, the user will be solely responsible for any resulting risks.

Before using the products by Rexroth Indramat, the following requirements must be met to ensure that the products are used as intended:

- Any person handling one of our products in any manner must read and understand the corresponding safety regulations and the intended use.
- If the products concerned are hardware products, they must be left in their original state, i.e. they may not be modified in their structure. Software products may not be decompiled; their source codes may not be altered.
- Damaged or defective products may not be installed or put into operation.
- It must be ensured that the products are installed according to the regulations specified in this documentation.

![](_page_8_Picture_14.jpeg)

### **Fields of Use and Application**

The MTS-P01.2 and the MTS-P02.2 by Rexroth Indramat are intended to be installed in an industrial PC, preferrably a BTV20/30 by Rexroth Indramat, with ISA bus. The MTS-P, which is designed as a "plug-in SPC", is intended for the following fields of application.

- Standalone SPC
- Matching control for the MTC200
- Matching control for the MTA200

description.

**Note:** The MTS-P may only be used with the accessories and attached parts specified in this documentation. Components which are not explicitly mentioned may neither be attached nor connected. The same applies to cables and lines. The unit may be operated only with the explicitly specified component configurations and combinations and only with the software and firmware specified in the appropriate functional

Before being put into operation, each MTS-P must be programmed such that the SPC executes the application-specific functions.

The MTS-P01.2 and the MTS-P02.2 have been developed for use in industrial PCs, such as the BTV20/30.

Configurations with various field busses and serial interfaces are available for the application-specific use of the MTS-P.

Typical fields of application of the MTS-P01.2 and the MTS-P02.2 are as follows:

- Handling and mounting systems
- Packaging and food machines
- Printing and paper processing machines
- Machine tools

The MTS-P may only be operated under the mounting and installation conditions specified in this documentation, in the position of use described, and under the ambient conditions specified (temperature, protection category, humidity, EMC, and the like).

### **2.2 Non-Intended Use**

"Non-intended use" is interpreted as the use of the MTS-P01.2 and the MTS-P02.2 outside of the fields of application specified or under operating conditions and technical data other than those described and specified in this documentation.

The MTS-P may not be used if

- it is subjected to operating conditions which fail to meet the ambient conditions specified, e.g. operation under water, under extreme temperature variations or under extreme maximum temperatures is forbidden.
- the applications intended have not explicitly approved by Rexroth Indramat. Please be sure to observe the statements in the general safety instructions!

## **3 Technical Data**

### **3.1 General Notes**

![](_page_10_Picture_117.jpeg)

### **3.2 Supply Voltage**

![](_page_10_Picture_118.jpeg)

### **3.3 EMC**

![](_page_10_Picture_119.jpeg)

### **3.4 Interfaces**

![](_page_10_Picture_120.jpeg)

![](_page_10_Picture_11.jpeg)

![](_page_11_Picture_2.jpeg)

## **4 Communication**

### **Communication with the Computer**

With the computer (CPU), data is exchanged via the standard ISA bus of the industrial PC, which is also used to deliver the voltage supply for the MTS-P0\*.2 assembly.

### **Communication with the NC Control**

An MTS-P0\*.2 exchanges data with the NC assembly belonging to the system (MTC-P01.2) via the Rexroth INDRAMAT local bus. The local bus is realized via a ribbon cable (50 pins) of the NC control.

The MTS-P0\*.2 exchanges data with the NC CPU of the MTA control system via the NC bus in the BTV20.2A, which is designed as ISA bus.

### **4.2 SPC Inputs for the Machine Function Keys (X8)**

If the MTS-P0\*.2 is used in Rexroth INDRAMAT industrial PCs of type BTV20/30, the machine function keys are directly wired onto the SPC assembly (X8). The machine function keys to the right are addressed in the SPC as follows.

To address the keys symbolically, the symbolic identifier of type MFK\_R must first be defined in the declaration at address A#iMFK\_R (e.g. MKR).

![](_page_12_Picture_205.jpeg)

Fig. 4-4: Addressing of the machine function keys to the right of the BTV20/30

The machine function keys to the left of the BTV20 must be addressed as follows.

![](_page_12_Picture_206.jpeg)

Fig. 4-5: Addressing of the machine function keys to the left of the BTV20

![](_page_12_Picture_16.jpeg)

### **4.3 Connection of the BTV20 PLC Funktion Keys (X12)**

The MTS-P0\*.2 is provided with 16 inputs and 16 outputs with TTL level. This allows direct connection of the machine operating keys of the BTV20 (including key switch).

### **Addressing**

The PLC function keys, the lamps, the key switch, and the displays of the BTV20 are addressed by assigning a logic user number to the inputs and outputs in the SPC I/O configurator.

This results, for instance, in the following addresses:

- $10 =$  logic user number of the inputs
- $11$  = logic user number of the outputs

![](_page_13_Figure_9.jpeg)

Fig. 4-6: Input and output addresses of the PLC function keys in the BTV20

### **4.4 SPC Ready (X5)**

The SPC ready contact is a relay contact which is closed via a hardware watchdog. It is permanently triggered by the running SPC program. In case of an error (hardware error, firmware error, system error, etc.), the contact is mandatorily opened. The SPC ready contact can, for instance, be wired in the emergency-stop chain of the machine.

### **4.5 COM Interface (X16)**

As a standard, the multimode COM user interface is delivered as an RS232 interface. The parameters for RS422/RS485 operation are set by programming the **OPEN\_COM** standard SPC function block and by assigning the **COM** FB input correspondingly. More detailed information can be found in the SPC programming instructions (DOK-CONTRL-SPS\*PRO\*V18-ANW1-DE-P).

### **4.6 BT Bus (X15)**

The BT bus can be used to connect up to four operator terminals of type BTM15/16 or BTA20. The maximum length of the BT bus may be up to **50 m** (from the connection point to the last user). This applies both to the connection of only one device and to the connection of the permissible maximum number of 4 devices. It is **not** possible to quickly access the I/O data of the operator terminals from the SPC (e.g. %IBP\*.\*). Data is exclusively exchanged via the core image storage.

The address assignments required for programming can be found in the respective documents of the devices to be connected.

![](_page_13_Picture_18.jpeg)

![](_page_14_Figure_2.jpeg)

Fig. 4-7: BT bus overview

### **Addressing**

The BT bus is addressed by assigning a logic user number in the I/O editor of the SPC programming interface. Each input core image storage as well as each output core image storage is assigned its own logic address.

Each of the two core image storages has a size of 128 bytes, which are available for the operating devices connected. The number of bytes assigned in the core image storage depends on the operating device (see Fig. 4-8)

![](_page_14_Picture_104.jpeg)

Fig. 4-8: Storage requirements of operating devices

![](_page_14_Picture_9.jpeg)

Depending on the physical order of the operating devices connected to the BT bus, the addresses of the devices are assigned in the input and output core image storage without any gaps, according to the storage requirements of the operating devices. The example (Fig. 4-9) illustrates the principle of the storage assignment of the BT bus.

![](_page_15_Figure_3.jpeg)

Fig. 4-9: Storage assignment of BT bus

![](_page_15_Picture_5.jpeg)

## **5 Startup**

### **5.1 Mounting**

Plug the MTS-P assembly in an unoccupied ISA-BUS slot of your industrial PC. If possible, fix the assembly using the delivered holder, to prevent the card from loosening by shock or vibrations. In the Rexroth INDRAMAT BTV20/30 devices, this is realized by means of a transverse rail to which the assemblies including holder are screwed and retained. The holder is an integral part of the configured MTS-P0\*.2 assemblies.

Before the MTS-P assembly can be plugged in the PC, some presettings must be made for startup, which will be explained in the following chapters.

### **5.2 Setting of Addresses**

### **General Notes**

Before the MTS-P assembly can be plugged in a Rexroth INDRAMAT BTV20/30 or in an industrial PC, the addresses must be set. This is achieved by means of the DIP switch represented in Fig. 5-10, depending on the type of control (master/slave). If a slave SPC is used, only the last line in the table is applicable.

![](_page_16_Figure_10.jpeg)

Fig. 5-10: Position of the addressing switch

**Note:** Depending on the configuration, i.e. on additional PC/104 modules, an MTS-P assembly can require up to **5** slots in an industrial PC (e.g. BTV20/30).

![](_page_17_Picture_265.jpeg)

Fig. 5-11: DIP switch configuration of the MTS-P0\*.2 assemblies

**Note:** It is absolutely necessary that DIP switch 8 (boot lockout) is set to the **OFF** (OPEN) position, since otherwise the MTS-P0\*.2 would not be operable.

### **5.3 Battery**

If an MTS assembly is not operated or is stored for more than **6 months,** user-specific SPC data may get lost.

The following data is involved: **Data involved**

- SPC user program
- Remanent data

The battery is charged during startup of an MTS-P assembly. If the battery is **completely discharged,** the following charging times are applicable: **Charging of the battery**

Charging time: 1 h -> approx. 100 h buffer time

Charging time: 50 h -> approx. 5000 h buffer time (battery fully charged)

Under normal operating conditions, the battery life is 7 to 10 years. Permanent charging of the battery does not affect its life (continuous control operation).

![](_page_17_Picture_14.jpeg)

### **5.4 Status Information and Error Diagnosis**

### **Indication of Operating States**

A diagnosis of the MTS-P0\*.2 assembly can be made using the sevensegment display H1. The various states are displayed via the one-digit error codes shown below.

![](_page_18_Picture_160.jpeg)

**Note**: If any other one-digit code (followed by a full stop) is displayed, the customer service must be notified **immediately.**

### **Indication of Errors**

Error states are indicated by **three-digit** error codes on the successively flashing seven-segment display. The error codes represented correspond to the system error messages of the user interface BOF/GBO.

![](_page_18_Picture_161.jpeg)

Fig. 5-13: Error codes of the MTS-P0\*.2

![](_page_18_Picture_11.jpeg)

### **5.5 Interface Assignment**

The assignments of the interfaces of the MTS-P assemblies are shown in the tables below.

![](_page_19_Picture_250.jpeg)

Fig. 5-14: Pin assignment of the COM interface **X16**

![](_page_19_Picture_251.jpeg)

Fig. 5-15: Pin assignment of the BT bus **X15**

![](_page_19_Picture_252.jpeg)

Fig. 5-16: Pin assignment of the 40-pin I/O connector **X12**

![](_page_19_Picture_253.jpeg)

Fig. 5-17: Pin assignment for the machine function keys **X8**

![](_page_19_Picture_12.jpeg)

## 6 **INTERBUS Master Connection**

### 6.1 Brief Description

![](_page_20_Figure_4.jpeg)

Fig. 6-1: P.C.B. IBM2

The printed circuit board IBM 2 is an INTERBUS master connection of the 4<sup>th</sup> generation in PC104 format. It can be used for the connection of simple sensors and actuators as well as of intelligent field devices via the INTERBUS. The INTERBUS permits bridging of distances of up to 12.8 km (from the connection point to the last connected remote bus user), divided in segments of up to 400 m.

![](_page_20_Picture_8.jpeg)

The P.C.B. IBM 2 possesses the following features:

- INTERBUS protocol (DIN E 19 258),
- up to 256 bus segments,
- up to 16 user levels,
- up to 512 users per configuration,  $\bullet$
- up to 4096 inputs and 4096 outputs per configuration (512 bytes),
- up to 32 INTERBUS loop users per bus segment,
- CMD G4 support.

The INTERBUS is configured and parameterized directly by means of the I/O configurator integrated in the SPC programming interface.

In addition to the integrated INTERBUS diagnosis, it is also possible to use the IBS CMD SWT G4 (Phoenix Contact) software via the diagnosis interface.

Note: It is not possible to configure the INTERBUS using the IBS CMD SWT G4 software.

#### $6.2$ **Setting of the I/O Address**

The setting of the DIP switch S1 must be as follows (default setting), so that the P.C.B. IBM 2 can be addressed via the PC/104 bus:

![](_page_21_Picture_85.jpeg)

Fig. 6-2: Setting of DIP switch S1

#### **Interface Assignment**  $6.3$

![](_page_21_Picture_86.jpeg)

Fig. 6-3: Pin assignment of the INTERBUS diagnosis interface X64 (RS232 C)

![](_page_21_Picture_87.jpeg)

Fig. 6-4: Pin assignment of the INTERBUS interface X60 (remote bus)

![](_page_21_Picture_22.jpeg)

## 7 PROFIBUS-DP Connection

### 7.1 Brief Description of Master and Slave Connection

![](_page_22_Figure_4.jpeg)

Fig. 7-5: Profibus connections

The P.C.B.s DPM01 (master) and DPS01 (slave) are intelligent PROFIBUS-DP connections in PC104 format. They are used to process the protocols of the data transfer between the SPC and the decentralized Profibus input and output units. The built-in microprocessor allows automatic execution of the entire data transfer, thus relieving the SPC of real-time tasks.

Data exchange between the SPC and the P.C.B.s DPM01 and DPS01 is implemented via an 8-kbyte dual-port memory (DPM). The DPM is a

![](_page_22_Picture_9.jpeg)

memory which can be simultaneously accessed by the SPC and the microprocessor of the P.C.B.s DPM01 and DPS01.

PROFIBUS-DP master connection P.C.B. DPM01 The permits connection of up to 32 PROFIBUS-DP users within one bus segment. If several bus segments are connected to each other via a repeater, a maximum of 125 slaves can be operated with maximum configuration. Each repeater in use reduces the maximum number of slaves within one segment, with the repeater as a passive user being not assigned any user address.

In the process image, a maximum of 368 I/O bytes can be made available to the DP slave. Here, max. 244 bytes may be I or O. 512 I/O bytes each in the process image are available to the DP master. In relation to the set data transfer rate, link lengths of up to 1200 m can be realized between the PROFIBUS-DP users. With a data transfer rate of 1.5 Mbaud, the link lengths are reduced to max. 200 m, with a rate of 12 Mbaud to max. 100  $m<sub>1</sub>$ 

#### $7.2$ **Setting the I/O Addresses**

The bus address is set using the jumpers of plugboard J2. The address line is specified next to each jumper.

Depending on the expansion slot, the addresses must be set as follows  $(X = \text{jumper fitted})$ :

![](_page_23_Picture_100.jpeg)

Fig. 7-6: Setting of the I/O address

#### **Status and Diagnosis Information**  $7.3$

After having been switched on, the P.C.B.s DPM01 and DPS01 perform a self-test. After the initialization phase of this test (2 to 3 seconds), the two LEDs ERR and STA turn dark, and the yellow RDY LED emits light if the test is completed successfully. If not, the RDY LED starts flashing, and processing of the program is stopped. The further meanings of the indicators during the initialization phase are listed below.

![](_page_23_Picture_101.jpeg)

![](_page_23_Picture_14.jpeg)

Note: In order to ensure proper functioning of the PROFIBUS interface, only cables meeting the PROFIBUS specification RS485 (cable type A) may be used.

![](_page_24_Picture_34.jpeg)

### 7.4 Technical Data

![](_page_24_Picture_35.jpeg)

### 7.5 Interface Assignment

The assignments of the interfaces of the Profibus connections are as follows:

![](_page_24_Picture_36.jpeg)

Fig. 7-7: Pin assignment of the diagnosis interface RS232C (X74, X79)

![](_page_24_Picture_37.jpeg)

Fig. 7-8: Pin assignment of the PROFIBUS interface (X70, X75)

![](_page_24_Picture_12.jpeg)

![](_page_25_Picture_2.jpeg)

#### **Serial Interfaces** 8

#### **Brief Description**  $8.1$

The P.C.B. SIO 04-B provides the SPC user program with up to four serial interfaces (RS232 and RS422/485) for general use. Operation of the serial interfaces is interrupt-controlled via the SPC firmware.

The send and receive data of each interface are made available in buffers of 256 bytes length each. Using these buffers, the SPC user program indirectly communicates with the interfaces via available function blocks.

![](_page_26_Figure_6.jpeg)

Fig. 8-9: P.C.B. SIO 04-B

![](_page_26_Picture_8.jpeg)

![](_page_27_Figure_2.jpeg)

#### **Address and Interrupt Settings** 8.2

Fig. 8-10: Jumper settings on the P.C.B. SIO 04-B

#### **Function Blocks** 8.3

Using the following function blocks, the SPC program permits access to the serial interface.

![](_page_27_Picture_75.jpeg)

Fig. 8-11: Function blocks for interface handling

The COM data type, which describes the serial interface in more detail (e.g. DEVICE, SERNR, BAUDRATE, etc.), is required for parameterizing the blocks. For a more detailed description of the function blocks see the "Instruction Set" documentation.

![](_page_27_Picture_10.jpeg)

#### 8.4 **Technical Data**

![](_page_28_Picture_33.jpeg)

#### **Interface Assignment** 8.5

The assignments of the serial interfaces are as follows:

![](_page_28_Picture_34.jpeg)

Fig. 8-12: Pin assignment of RS 232C X35, X36

![](_page_28_Picture_35.jpeg)

Fig. 8-13: Pin assignment of RS422/485 X40, X41

![](_page_28_Picture_10.jpeg)

![](_page_29_Picture_2.jpeg)

### **9 Connection of HMI Control Panels**

### **9.1 Applications with the BTV04/05/06**

As required, the HMI control panels BTV04/05/06 are connected via the serial interfaces X16 and X40/41, which permit RS422 or RS485 operation. Only **one** HMI control panel can be connected to an RS422 interface (see Fig. 9-1).

![](_page_30_Figure_5.jpeg)

Fig. 9-1: MTS-P with HMI control panels via an RS422 interface

![](_page_30_Picture_8.jpeg)

During RS485 operation, 2 control panels can be connected in cascade per interface (see Fig. 9-2). Hence, a maximum of 6 HMI control panels can be connected during RS485 operation.

![](_page_31_Figure_3.jpeg)

Fig. 9-2: MTS-P with HMI control panels via an RS485 interface

![](_page_31_Picture_5.jpeg)

### **9.2 Applications with the BTC06**

The hand-held terminals BTC06 are exclusively connected via the machine control panels BTA10 or BTA20. RS232 operation is converted to RS422 operation by means of the interface converter integrated in the BTA10/20 (see Fig. 9-3). RS422 operation with the BTC06 is also only possible via the BTA 10/20. Here, however, there is no interface conversion, but only an adaptation of the interface connectors to the BTC06 connector (see Fig. 9-4 ).

![](_page_32_Figure_4.jpeg)

Fig. 9-3: MTS-P with BTC06 via an RS232 interface

![](_page_32_Picture_7.jpeg)

![](_page_33_Figure_2.jpeg)

Fig. 9-4: MTS-P with BTC06 via an RS422 interface

## **10 Configurations**

### **10.1 MTS-P0\*.2-D2-B1-NN-NN-NN-FW**

![](_page_34_Figure_4.jpeg)

![](_page_34_Figure_5.jpeg)

![](_page_34_Picture_7.jpeg)

### **10.2 MTS-P0\*.2-D2-B1-S4-NN-NN-FW**

![](_page_35_Figure_3.jpeg)

Fig. 10-2: Setup of the MTS-P0\*.2-D2-B1-S4-NN-NN-FW configurations

![](_page_35_Picture_5.jpeg)

### **10.3 MTS-P0\*.2-D2-P1-NN-NN-NN-FW**

![](_page_36_Figure_3.jpeg)

Fig. 10-3: Setup of the MTS-P0\*.2-D2-P1-NN-NN-NN-FW configurations

![](_page_36_Picture_5.jpeg)

### **10.4 MTS-P0\*.2-D2-B1-P1-S4-NN-FW**

![](_page_37_Figure_3.jpeg)

Fig. 10-4: Setup of the MTS-P0\*.2-D2-B1-P1-S4-NN-FW configurations

![](_page_37_Picture_5.jpeg)

## **11 Accessories**

## **11.1 Selection List of Connectors and Ready-Made Cables**

![](_page_38_Picture_216.jpeg)

![](_page_38_Picture_5.jpeg)

![](_page_39_Figure_2.jpeg)

![](_page_39_Figure_3.jpeg)

![](_page_40_Figure_2.jpeg)

![](_page_40_Picture_4.jpeg)

![](_page_41_Picture_2.jpeg)

### **12 Figures**

- Fig. 1-1: MTS-P01.2 1-2
- Fig. 1-2: MTS-P02.2 1-2
- Fig. 1-3: Front view of MTS-P01.2 and MTS-P02.2 1-3
- Fig. 4-4: Addressing of the machine function keys to the right of the BTV20/30 4-1
- Fig. 4-5: Addressing of the machine function keys to the left of the BTV20 4-1
- Fig. 4-6: Input and output addresses of the PLC function keys in the BTV20 4-2
- Fig. 4-7: BT bus overview 4-3
- Fig. 4-8: Storage requirements of operating devices 4-3
- Fig. 4-9: Storage assignment of BT bus 4-4
- Fig. 5-10: Position of the addressing switch 5-1
- Fig. 5-11: DIP switch configuration of the MTS-P0\*.2 assemblies 5-2
- Fig. 5-12: Operating states of the MTS-P0\*.2 5-3
- Fig. 5-13: Error codes of the MTS-P0\*.2 5-3
- Fig. 5-14: Pin assignment of the COM interface **X16** 5-4
- Fig. 5-15: Pin assignment of the BT bus **X15** 5-4
- Fig. 5-16: Pin assignment of the 40-pin I/O connector **X12** 5-4
- Fig. 5-17: Pin assignment for the machine function keys **X8** 5-4
- Fig. 6-1: P.C.B. IBM2 6-1
- Fig. 6-2: Setting of DIP switch **S1** 6-2
- Fig. 6-3: Pin assignment of the INTERBUS diagnosis interface **X64** (RS232 C) 6-2
- Fig. 6-4: Pin assignment of the INTERBUS interface **X60** (remote bus) 6-2
- Fig. 7-1: Profibus connections 7-1
- Fig. 7-2: Setting of the I/O address 7-2
- Fig. 7-3: Pin assignment of the diagnosis interface RS232C **(X74, X79)** 7-3
- Fig. 7-4: Pin assignment of the PROFIBUS interface **(X70, X75)** 7-3
- Fig. 8-1: P.C.B. SIO 04-B 8-1
- Fig. 8-2: Jumper settings on the P.C.B. SIO 04-B 8-2
- Fig. 8-3: Function blocks for interface handling 8-2
- Fig. 8-4: Pin assignment of RS 232C **X35, X36** 8-3
- Fig. 8-5: Pin assignment of RS422/485 **X40, X41** 8-3
- Fig. 9-1: MTS-P with HMI control panels via an RS422 interface 9-1
- Fig. 9-2: MTS-P with HMI control panels via an RS485 interface 9-2
- Fig. 9-3: MTS-P with BTC06 via an RS232 interface 9-3
- Fig. 9-4: MTS-P with BTC06 via an RS422 interface 9-4
- Fig. 10-1: Setup of the MTS-P0\*.2-D2-B1-NN-NN-NN-FW configurations 10-1
- Fig. 10-2: Setup of the MTS-P0\*.2-D2-B1-S4-NN-NN-FW configurations 10-2

![](_page_42_Picture_40.jpeg)

- Fig. 10-3: Setup of the MTS-P0\*.2-D2-P1-NN-NN-NN-FW configurations 10-3
- Fig. 10-4: Setup of the MTS-P0\*.2-D2-B1-P1-S4-NN-FW configurations 10-4
- Fig. 11-1: MTS-R accessories 11-3

![](_page_43_Picture_5.jpeg)

## **13 Kundenbetreuungsstellen - Sales & Service Facilities**

### Deutschland – Germany **vom Ausland:** (0) nach Landeskennziffer weglassen!!

from abroad: don't dial (0) after country code!

![](_page_44_Picture_320.jpeg)

Kundenbetreuungsstellen in Deutschland - Service agencies in Germany

![](_page_44_Picture_7.jpeg)

**Europa – Europe vom Ausland:** (0) nach Landeskennziffer weglassen, 0 nach Landeskennziffer mitwählen! from abroad: don't dial (0) after country code,

![](_page_45_Picture_627.jpeg)

Europäische Kundenbetreuungsstellen (ohne Deutschland)

European Service agencies (without Germany)

![](_page_45_Picture_8.jpeg)

## Außerhalb Europa - outside Europe vom Ausland: (0) nach Landeskennziffer weglassen!<br>
from abroad: dien't dial (0) after country code!

don't dial (0) after country code!

![](_page_46_Picture_569.jpeg)

Kundenbetreuungsstellen außerhalb Europa - Service agencies outside Europe

![](_page_46_Picture_7.jpeg)

### **Außerhalb Europa / USA - outside Europe / USA**

![](_page_47_Picture_159.jpeg)

Kundenbetreuungsstellen außerhalb Europa / USA

Service agencies outside Europe / USA

![](_page_47_Picture_7.jpeg)

![](_page_49_Picture_0.jpeg)

Printed in Germany Printed in Germany

![](_page_49_Picture_2.jpeg)